#### **MAINTENANCE TECHNICAL SUPPORT CENTER HEADQUARTERS MAINTENANCE OPERATIONS UNITED STATES POSTAL SERVICE**

# **Maintenance Management Order**

**SUBJECT**: Preventive Maintenance (PM) Guidelines for the Computer Forwarding System II (CFS-II)

November 30, 2012 **DATE:**

> MMO-124-12 **NO:**

FILE CODE: 13

**TO:** Maintenance Managers, CFS-II Offices

gmar:mm08056ad

UNITED STATES **POSTAL SERVICETN** 

This Maintenance Management Order (MMO) provides PM guidelines for the CFS-II and supersedes MMO-072-00. The acronym is CFS. The class codes are DA, FA, and GA.

Attached maintenance checklists for the CFS-II, include the Non-Mechanized (NMT) and Flats Forwarding Terminals (FFT) as well as the Forwarding Control System (FCS).

The minimum maintenance skill level to perform each task on the various checklists is included in the Minimum Skill Level column. This does not preclude higher level employees from performing any of this work.

The workhours represented in this MMO reflect the maximum workhours required to maintain the equipment. Given local conditions, management may modify task frequencies.

### **WARNING**

**Various products requiring Material Safety Data Sheets (MSDS) may be utilized during the performance of the procedures in this bulletin. Ensure the current MSDS for each product used is on file and available to all employees. When reordering such a product, it is suggested that current MSDS be requested.**

### **WARNING**

**The use of compressed or blown air is prohibited. When cleaning is required, an alternative cleaning method such as a HEPA filtered vacuum cleaner or a damp rag must be used in place of compressed or blown air. A lint-free cloth or brush may be used only on optical equipment when other cleaning methods cannot be used.**

### **WARNING**

**Steps contained in this bulletin may require the use of Personal Protective Equipment (PPE). Refer to the current Electrical Work Plan (EWP) MMO for appropriate PPE requirements.**

The attached master checklists provide tasks to be performed at periodic intervals (daily, weekly, monthly, quarterly, and semi-annually), time required per task, and the minimum skill level for each task.

Maintenance Managers are to use these preventive maintenance guidelines when preparing the route sheets for local maintenance personnel. It is the responsibility of each Maintenance Manager to ensure all WARNINGS, CAUTIONS, and NOTES are included with each applicable task as part of the preparation of any local route sheets.

For questions or comments concerning this bulletin contact the MTSC HelpDesk, either online at **MTSC**>**HELPDESK**>**Create/Update Tickets** or call (800) 366-4123.

Robert E. Albert Manager Maintenance Technical Support Center HQ Maintenance Operations

Attachments:

- 1. Summary Workload Estimate
- 2. CFS II Master Checklist NMT: 03-CFS-DA-001-M: Monthly
- 3. CFS II Master Checklist NMT: 03-CFS-DA-002-M: Semi-Annual
- 4. CFS II Master Checklist FFT: 03-CFS-FA-003-M: Daily
- 5. CFS II Master Checklist FFT: 03-CFS-FA-004-M: Monthly
- 6. CFS II Master Checklist FFT: 03-CFS-FA-005-M: Quarterly
- 7. CFS II Master Checklist FFT: 03-CFS-FA-006-M: Semi-Annual
- 8. CFS II Master Checklist FCS: 03-CFS-GA-007-M: Daily
- 9. CFS II Master Checklist FCS: 03-CFS-GA-008-M: Weekly
- 10. CFS II Master Checklist FCS: 03-CFS-GA-009-M: Monthly
- 11. CFS II Master Checklist FCS: 03-CFS-GA-010-M: Quarterly

### SUMMARY

### WORKLOAD ESTIMATE

#### FOR

### COMPUTER FORWARDING SYSTEM II

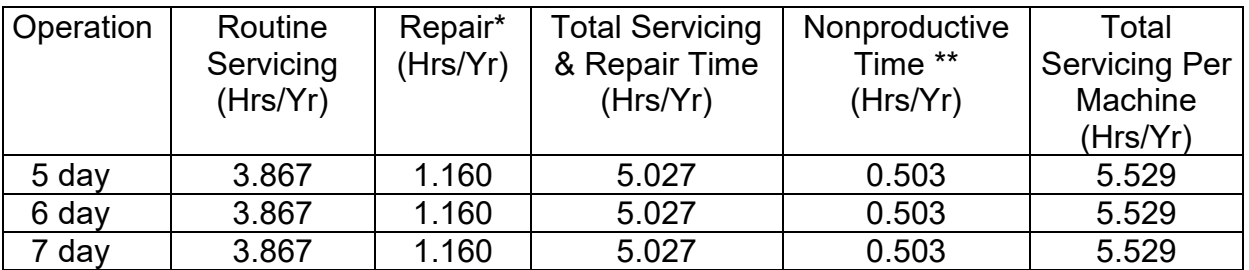

#### **NON-MECHANIZED TERMINAL**

#### **FLATS FORWARDING TERMINAL**

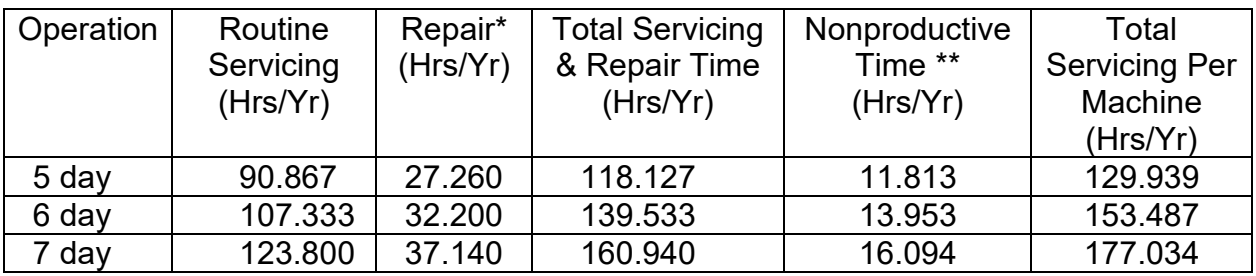

#### **FORWARDING CONTROL SYSTEM**

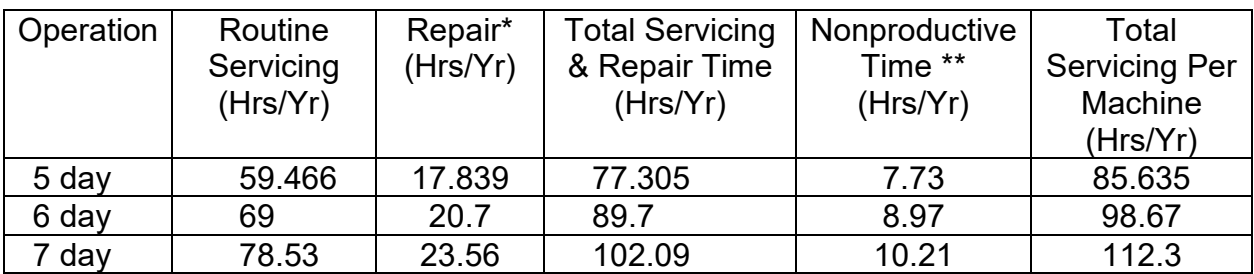

\*Repair estimates based on 30% of servicing.

\*\*Based on 10% of total servicing and repair.

#### **COMPUTER FORWARDING SYSTEM II MASTER CHECKLIST**

Non-Mechanized Terminal

03-CFS-DA-001-M

MONTHLY

#### **NOTE**

Time in the estimated time column is given in minutes.

Time Total: 15 Minutes

Reference: MS-120, Volume A-C

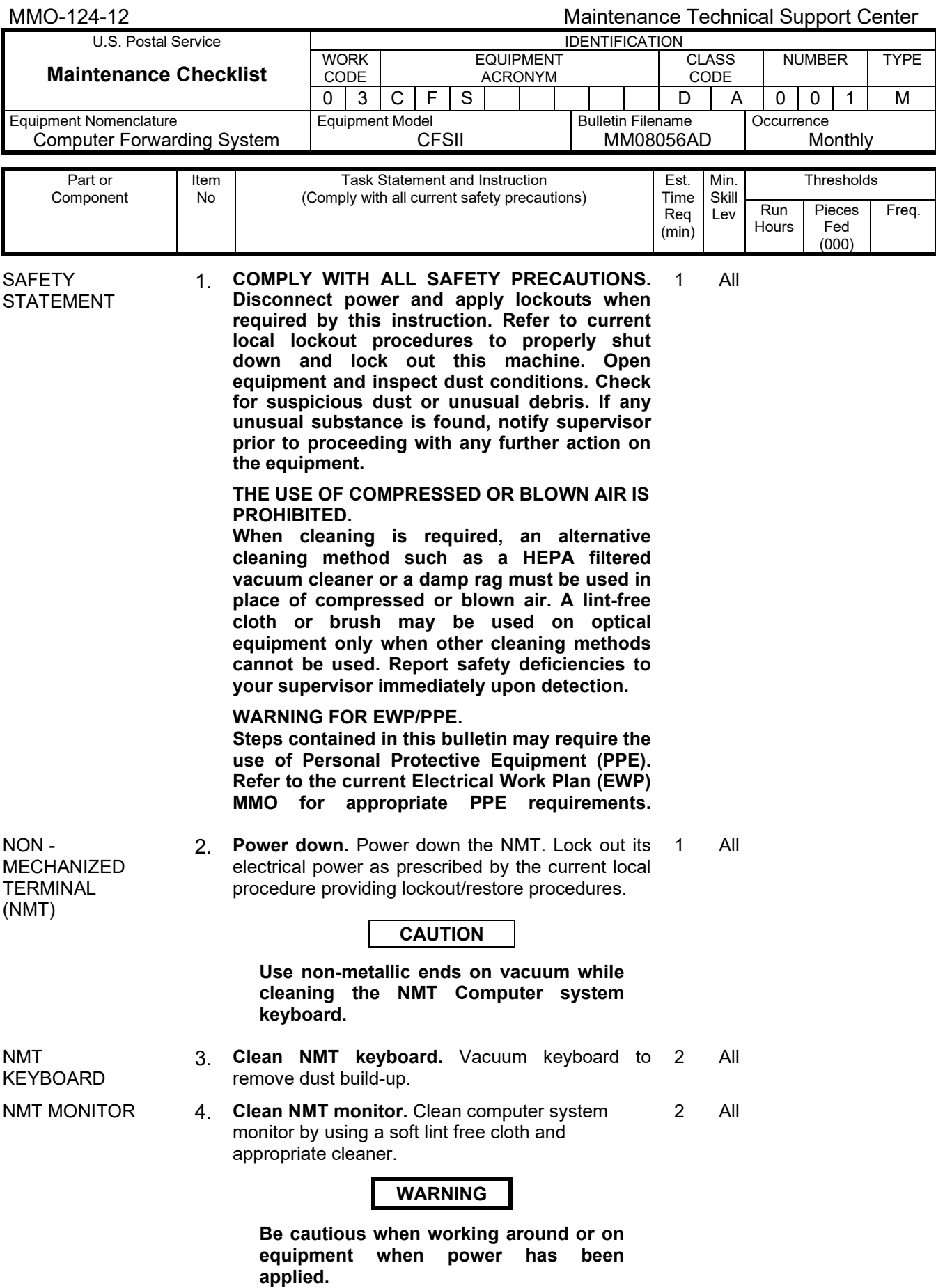

#### Maintenance Technical Support Center MMO-124-12

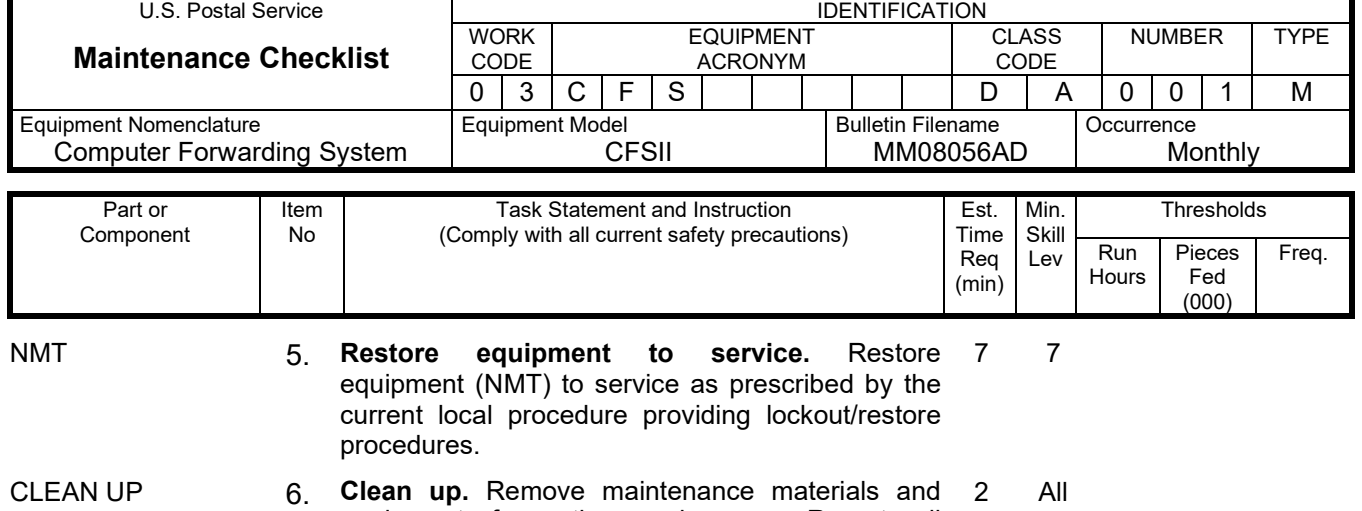

equipment from the work area. Report all

deficiencies to supervisor.

#### MMO-124-12 Maintenance Technical Support Center U.S. Postal Service **IDENTIFICATION Maintenance Checklist** WORK CODE EQUIPMENT ACRONYM CLASS CODE NUMBER TYPE

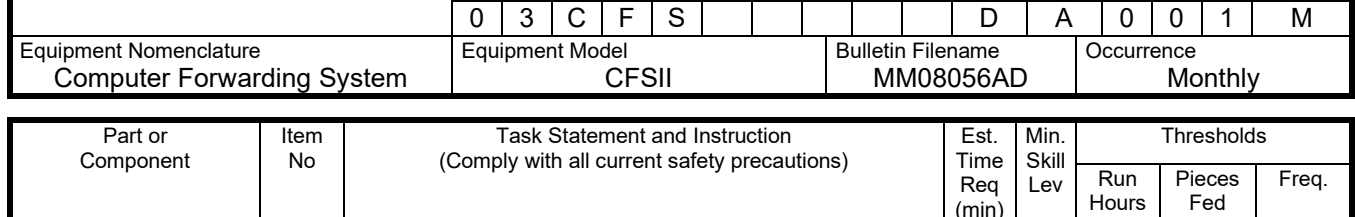

# **THIS PAGE BLANK**

(min)

Fed (000)

#### **COMPUTER FORWARDING SYSTEM II MASTER CHECKLIST**

Non-Mechanized Terminal

03-CFS-DA-002-M

SEMI-ANNUAL

Time Total: 26 Minutes

#### **NOTE**

Time in the estimated time column is given in minutes.

Reference: MS-120, Volume A-C

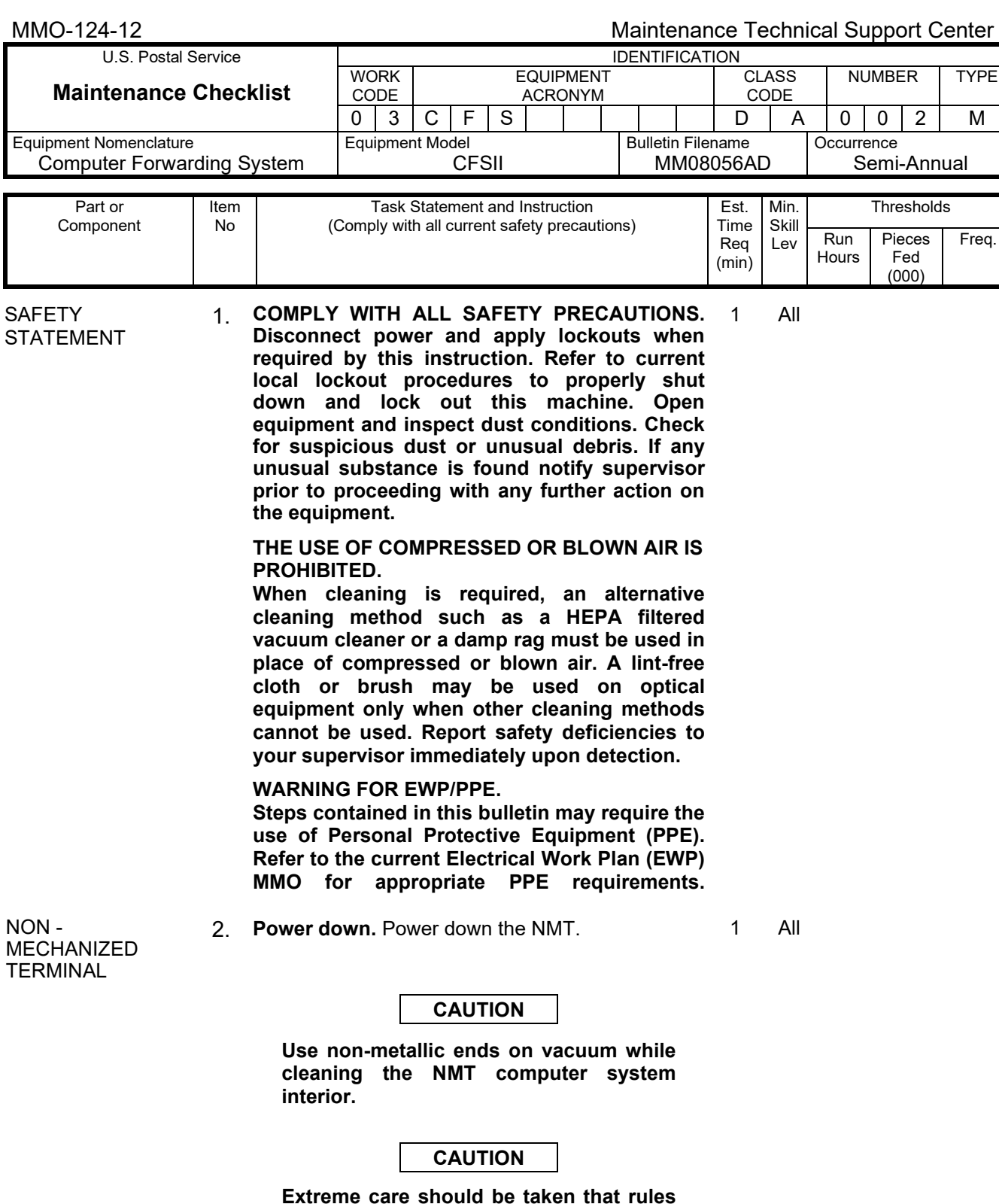

**Extreme care should be taken that rules regarding electro-static-discharge (ESD) are strictly followed when handling all printed circuit boards, including those in logic racks, system computers, etc. This includes the use of wrist straps and ESD pads.**

#### Maintenance Technical Support Center MMO-124-12

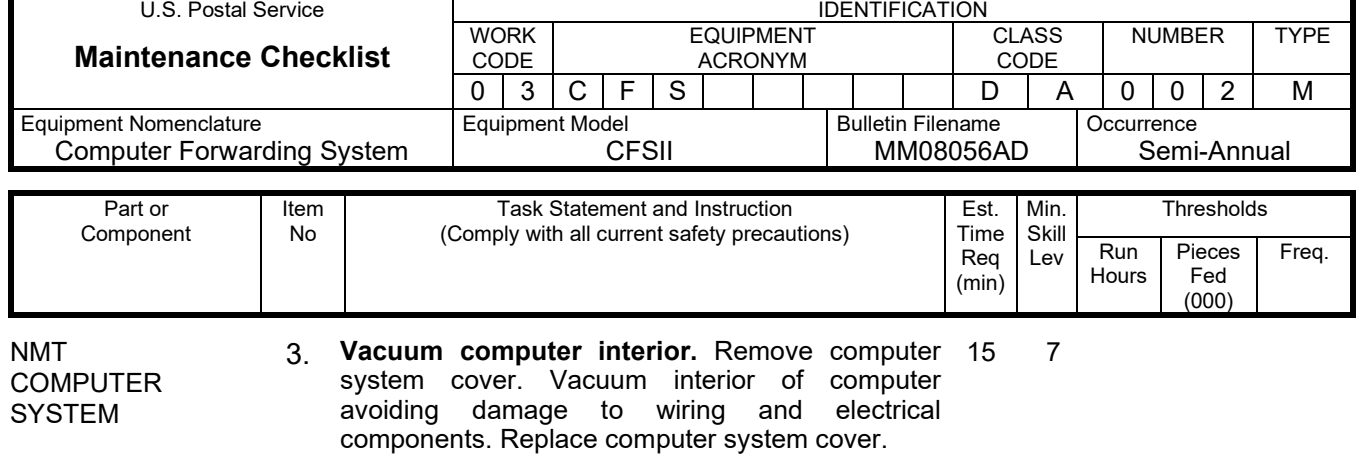

#### **WARNING**

**Be cautious when working around or on equipment when power has been applied.**

Restore 7 7

NMT 4. Restore equipment to service.

- equipment (NMT) to service as prescribed by the current local procedure providing lockout/restore procedures. Verify computer is communicating with FCS server and operating properly by printing test labels.
- CLEAN UP 5. Clean up. Remove maintenance materials and 2 equipment from the work area. Report all deficiencies to supervisor. **All**

#### MMO-124-12 Maintenance Technical Support Center U.S. Postal Service **IDENTIFICATION Maintenance Checklist** WORK CODE EQUIPMENT ACRONYM CLASS CODE NUMBER TYPE

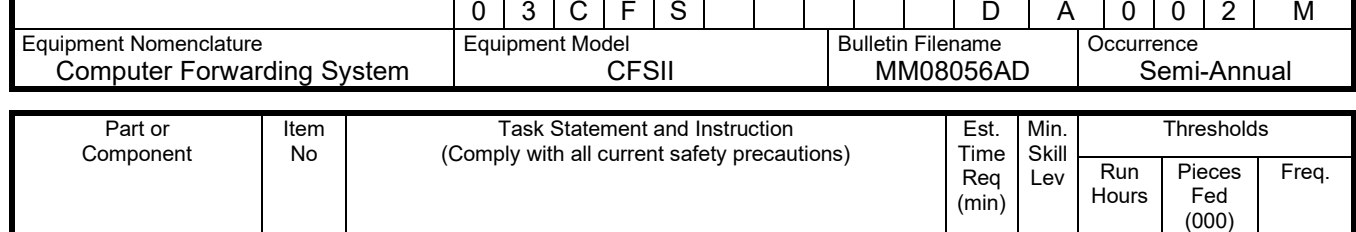

# **THIS PAGE BLANK**

#### **COMPUTER FORWARDING SYSTEM II MASTER CHECKLIST**

Flats Forwarding Terminal

#### 03-CFS-FA-003-M

DAILY

Time Total: 19 Minutes

#### **NOTE**

Time in the estimated time column is given in minutes.

Reference: MS-120, Volume D

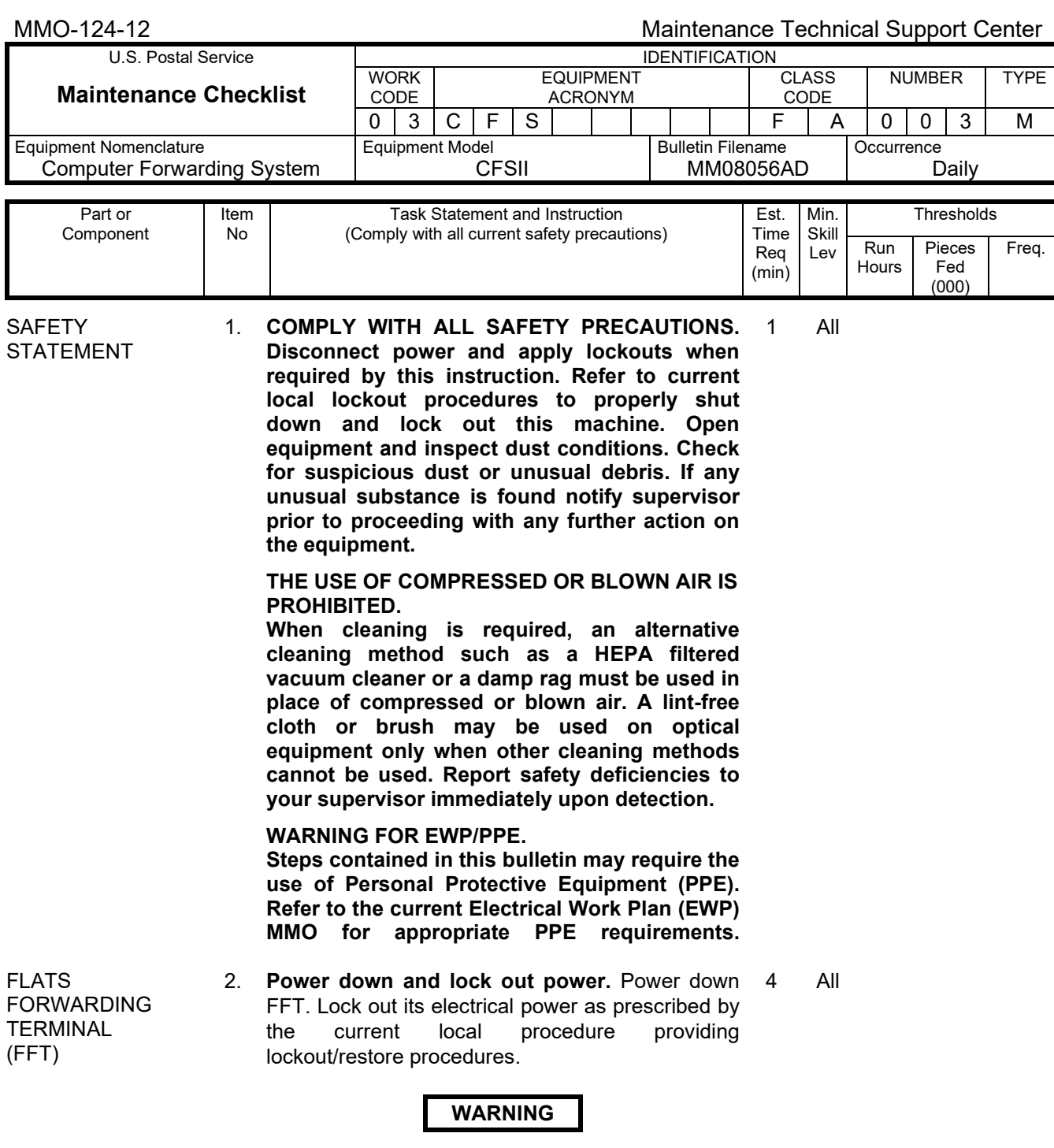

**Before opening P/LA, ensure tamper assembly is in home position, under cutter assembly, or personnel injury or equipment damage may occur. Verify by looking through the Photo Array Label Port opening**.

#### Maintenance Technical Support Center MAC 2008 MMO-124-12

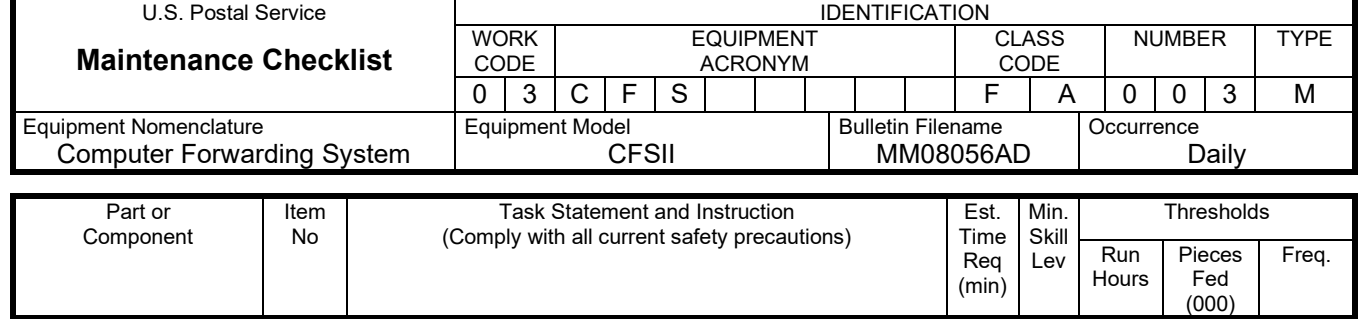

#### **NOTE**

The following preventive maintenance procedures are found in the Flats Forwarding Terminal Maintenance and Troubleshooting Guide with supporting figures.

#### FFT 3. **Cleaning FFT.**

- 1. Open P/LA to gain access.
- 2. Manually rotate the cutter magnet until it is pointed toward the hall-effect sensor to raise the blade to its highest position.
- 3. Lower the print head carriage by rotating the head lift lever counterclockwise.
- 4. Remove the label stock from cutter area.
- 5. Remove ribbon stock from print head.
- 6. Remove two screws securing blade guard to cutter.

#### **WARNING**

**Discard solvent soaked materials according to local procedures to prevent spontaneous combustion.**

- 7. Use cotton swab dampened with site approved solvent to remove glue build-up from blade and anvil.
- 8. Use cotton swab dipped in alcohol to remove build-up on print head.
- 9. Lubricate cutter by applying 1-2 drops of light machine oil to the cutter arm pivot screw.
- 10. Install the blade guard and secure with two screws.
- 11. Re-load ribbon and label stock.
- 12. Secure print head lever.
- 13. Rotate cutter blade to trim label stock.
- 14. Close P/LA and close latch.

10 7

#### MMO-124-12 Maintenance Technical Support Center

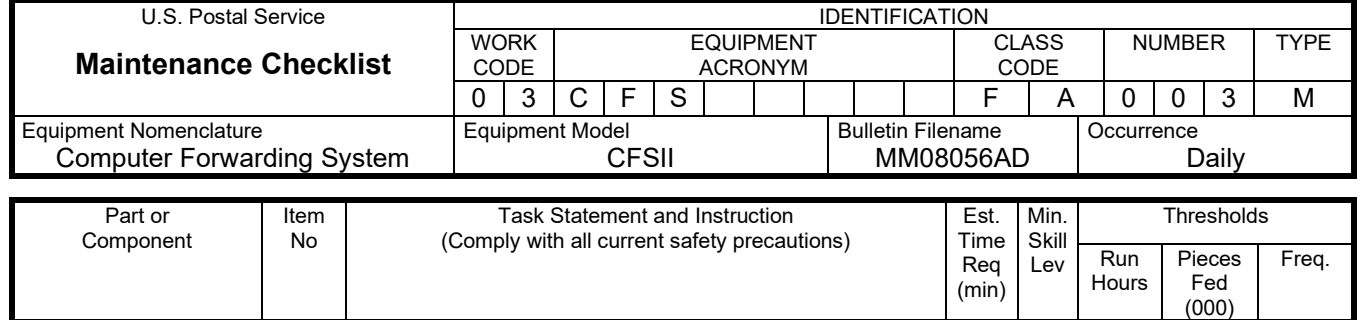

#### **WARNING**

**Be cautious when working around or on equipment when power has been applied.**

FFT 4. **Restore equipment to service.** Restore 2 7 equipment to service as prescribed by the current<br>local procedure providing lockout/restore procedure providing lockout/restore procedures.

CLEAN UP 5. **Clean up.** Remove maintenance materials and 2 equipment from the work area. Report all deficiencies to supervisor. 2 All

#### **COMPUTER FORWARDING SYSTEM II MASTER CHECKLIST**

Flats Forwarding Terminal

#### 03-CFS-FA-004-M

#### **MONTHLY**

Time Total: 29 Minutes

#### **NOTE**

Time in the estimated time column is given in minutes.

Reference: MS-120, Volume D

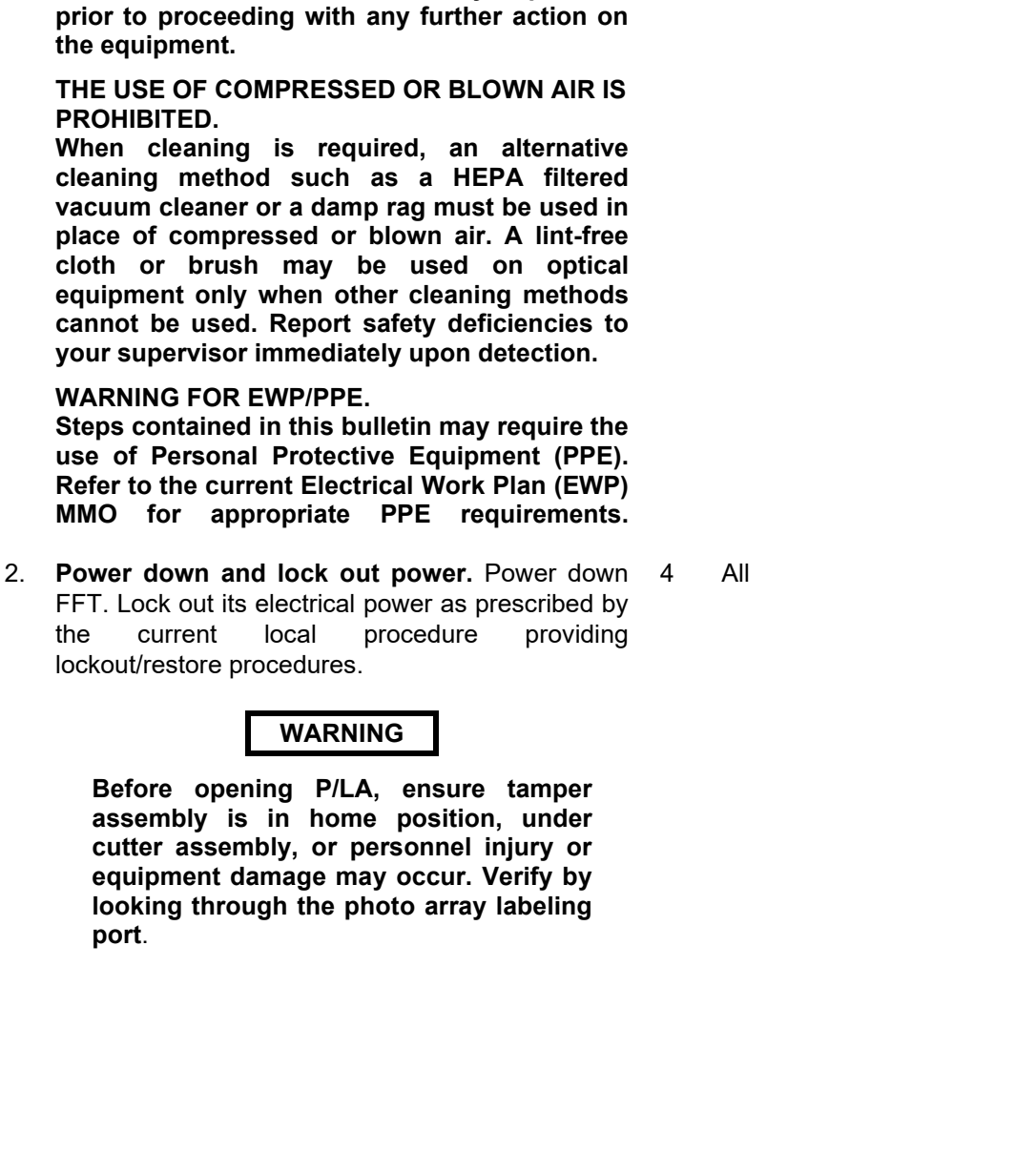

#### 0 | 3 | C | F | S | | | | | | F | A | 0 | 0 | 4 | M Equipment Nomenclature Computer Forwarding System Equipment Model CFSII Bulletin Filename MM08056AD **Occurrence Monthly** Part or Component Item No Task Statement and Instruction (Comply with all current safety precautions) Est. Time Req (min) Min. Skill Lev **Thresholds** Run **Hours** Pieces Fed (000)

1. **COMPLY WITH ALL SAFETY PRECAUTIONS. Disconnect power and apply lockouts when required by this instruction. Refer to current local lockout procedures to properly shut down and lock out this machine. Open equipment and inspect dust conditions. Check for suspicious dust or unusual debris. If any unusual substance is found notify supervisor** 

EQUIPMENT ACRONYM

U.S. Postal Service **IDENTIFICATION** 

WORK CODE

**MMO** for

**port**.

**SAFETY** 

STATEMENT

**Maintenance Checklist**

MMO-124-12 Maintenance Technical Support Center

NUMBER | TYPE

Freq.

**CLASS** CODE

1 All

FLATS

FORWARDING **TERMINAL** (FFT)

#### Maintenance Technical Support Center MAC 2008 MMO-124-12

5 7

13 7

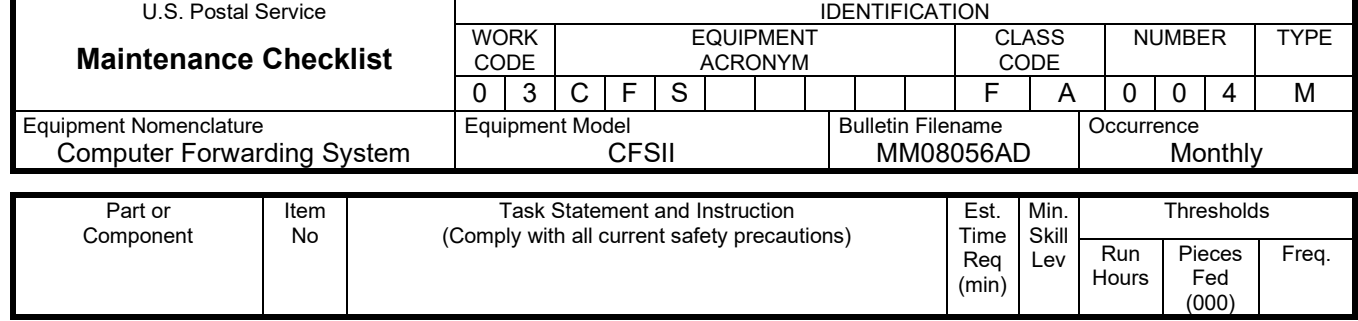

#### **NOTE**

The following preventive maintenance procedures are found in the Flats Forwarding Terminal Maintenance and Troubleshooting Guide with supporting figures.

TAMPER ASSEMBLY RECOMMEND LEVEL 9

1. Open P/LA to gain access.

3. **Lubricate tamper assembly.**

2. Remove two screws and lock washers from mounting block under tamper.

#### **WARNING**

**Discard solvent soaked materials according to local procedures to prevent spontaneous combustion.**

#### **NOTE**

If grease is dirty, wipe off all grease and apply clean silicon grease.

- 3. Redistribute silicon grease around contact edges of mounting block.
- 4. Add additional silicon grease as needed.
- 5. Reinstall mounting block, two screws, and lock washers.
- 6. Close P/LA and secure latch.
- 7. Test the tamper by running maintenance option 4. Excessive silicone grease may cause tamper to drag resulting in poor performance or fault condition.

#### VALVE ASSEMBLY 4. **Lubricate valve assembly.**

- 1. Remove motor and valve diverter securing hardware.
- 2. Remove motor and valve diverter as one unit from valve body.
- 3. Redistribute silicon grease around outside edges of valve diverter.

#### MMO-124-12 Maintenance Technical Support Center

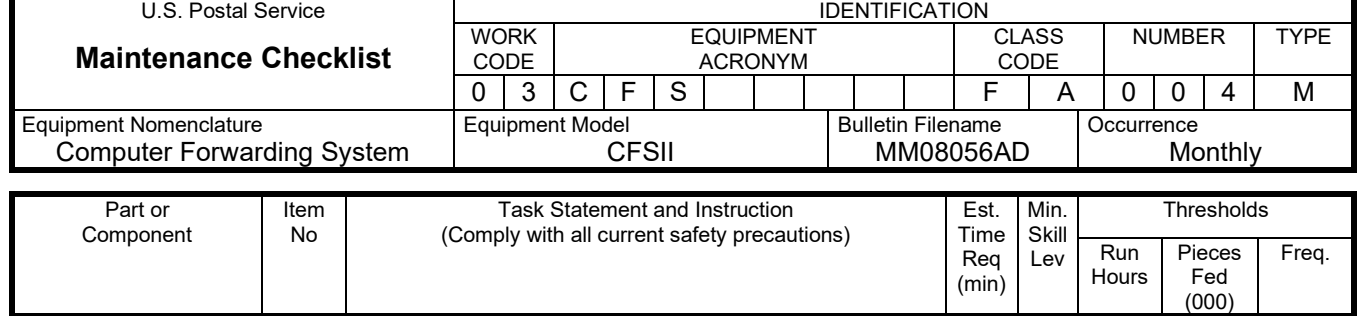

#### **WARNING**

#### **Discard solvent soaked materials according to local procedures to prevent spontaneous combustion.**

#### **NOTE**

If grease is dirty, wipe off all grease and apply clean silicon grease.

- 4. Add additional silicon grease as needed.
- 5. Remove filter and vacuum clean.
- 6. Install filter.
- 7. Install motor and valve diverter as a unit onto the valve body.
- 8. Install motor and valve diverter securing hardware.
- 9. Close PLA Latch.
- WORK-STATION PC MONITOR 5. **Clean the workstation PC monitor**. Use a soft lint free cloth and appropriate cleaner if necessary. 1 All
	- 6. **Vacuum keyboard.** Vacuum keyboard to remove dust build-up. 1 All

#### **WARNING**

**Be cautious when working around or on equipment when power has been applied.**

WORK-STATION PC KEYBOARD

- FFT 7. Restore equipment to service. equipment (FFT) to service as prescribed by the current local procedure providing lockout/restore procedures. Restore 2 7
- CLEAN UP 8. **Clean up.** Remove maintenance materials and equipment from the work area. Report all deficiencies to supervisor. 2 All

#### **COMPUTER FORWARDING SYSTEM II MASTER CHECKLIST**

Flats Forwarding Terminal

#### 03-CFS-FA-005-M

**QUARTERLY** 

Time Total: 29 Minutes

#### **NOTE**

Time in the estimated time column is given in minutes.

Reference: MS-120, Volume D

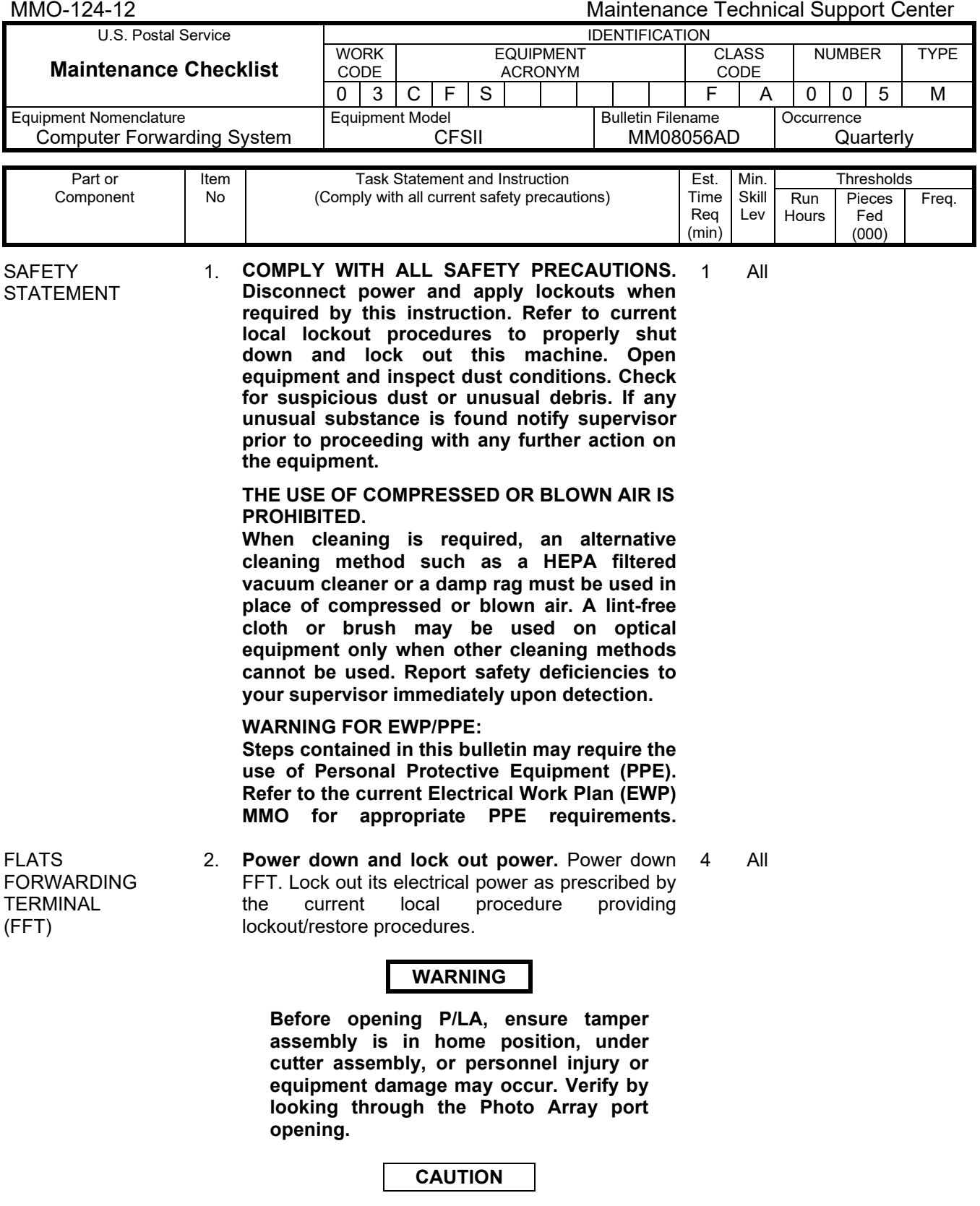

**Extreme care should be taken regarding Electrostatic Discharge (ESD) during this procedure** 

#### Maintenance Technical Support Center MAC 2008 MMO-124-12

2 7

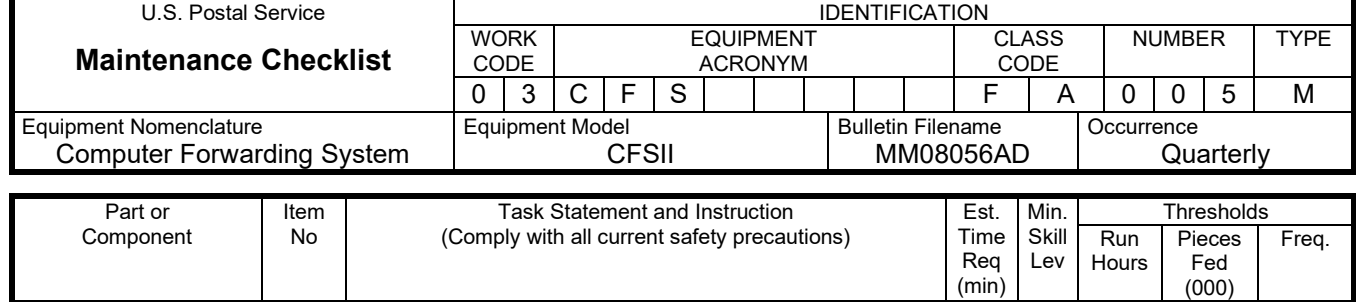

#### **NOTE**

The following preventive maintenance procedures are found in the Flats Forwarding Terminal Maintenance and Troubleshooting Guide with supporting figures. 3. **Check tamper assembly.** 

- 1. Unlock latch and open P/LA door to gain access to tamper assembly.
- 2. Check tamper assembly for visible damage.
- 3. Manually move tamper from home position to extended position to check for looseness, binding, or grinding noises.
- 4. Check tamper piston for looseness, binding, cracks, and obstructions that would inhibit air flow on the top of the piston.
- 5. Check condition of wiring and mounting hardware. Inspect wiring for cracks in the sheath, exposed wires, and frayed wiring. Inspect mounting hardware for looseness and stripped threads.
- 6. Return tamper to home position.

#### **WARNING**

**Use caution when near cutter blade to prevent injury.**

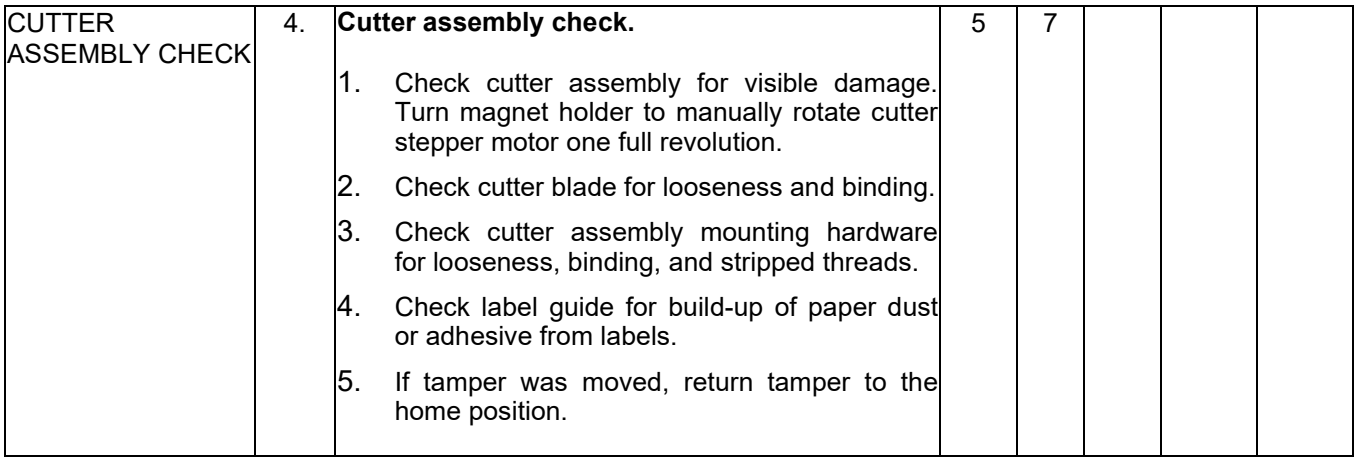

# RECOMMEND LEVEL 9

TAMPER ASSEMBLY CHECK

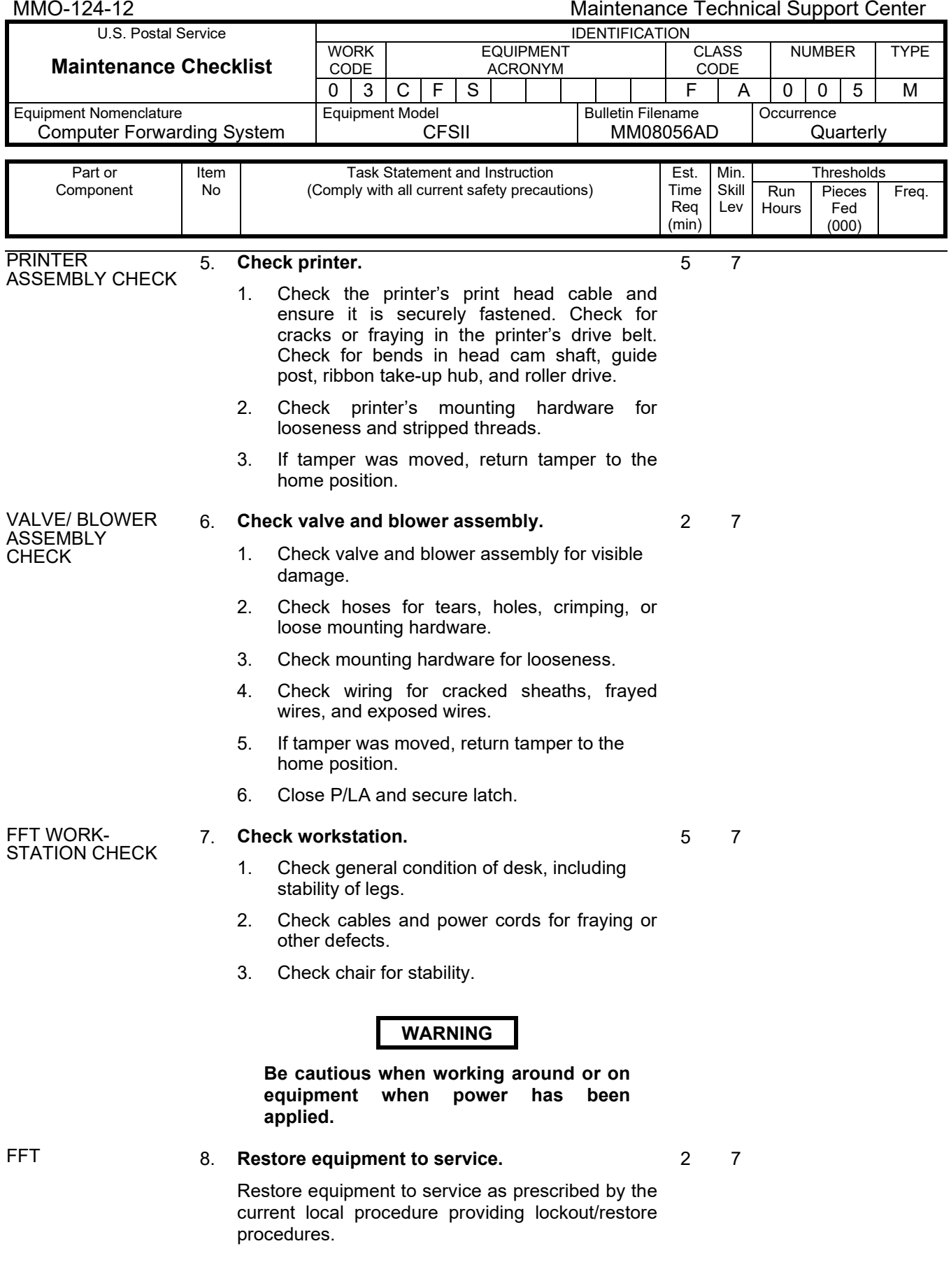

#### Maintenance Technical Support Center MAC 2008 MMO-124-12

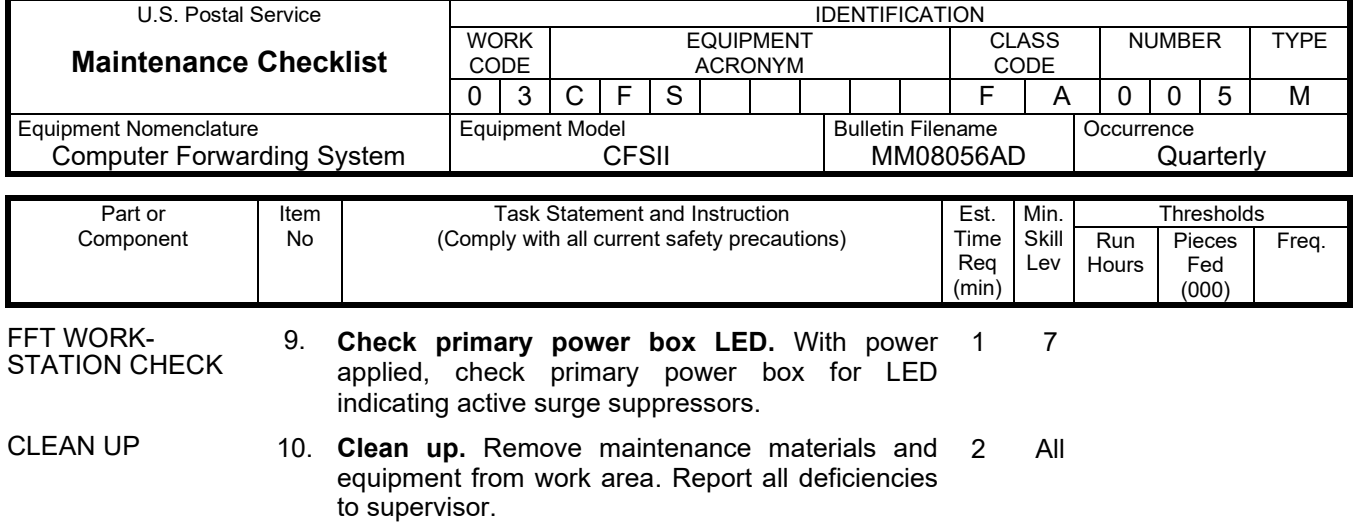

#### MMO-124-12 Maintenance Technical Support Center U.S. Postal Service **IDENTIFICATION Maintenance Checklist** WORK  $\frac{\text{CODE}}{0 \mid 3}$ EQUIPMENT ACRONYM CLASS CODE NUMBER TYPE 0 | 3 | C | F | S | | | | | | F | A | 0 | 0 | 5 | M Equipment Nomenclature Computer Forwarding System Equipment Model CFSII Bulletin Filename MM08056AD **Occurrence Quarterly** Part or Component Item No Task Statement and Instruction (Comply with all current safety precautions) Est. Time Req (min) Min. Skill Lev **Thresholds** Run Hours Pieces Fed (000) Freq.

# **THIS PAGE BLANK**

#### **COMPUTER FORWARDING SYSTEM II MASTER CHECKLIST**

Flats Forwarding Terminal

03-CFS-FA-006-M

SEMI-ANNUAL

Time Total: 24 Minutes

#### **NOTE**

Time in the estimated time column is given in minutes.

Reference: MS-120, Volume D

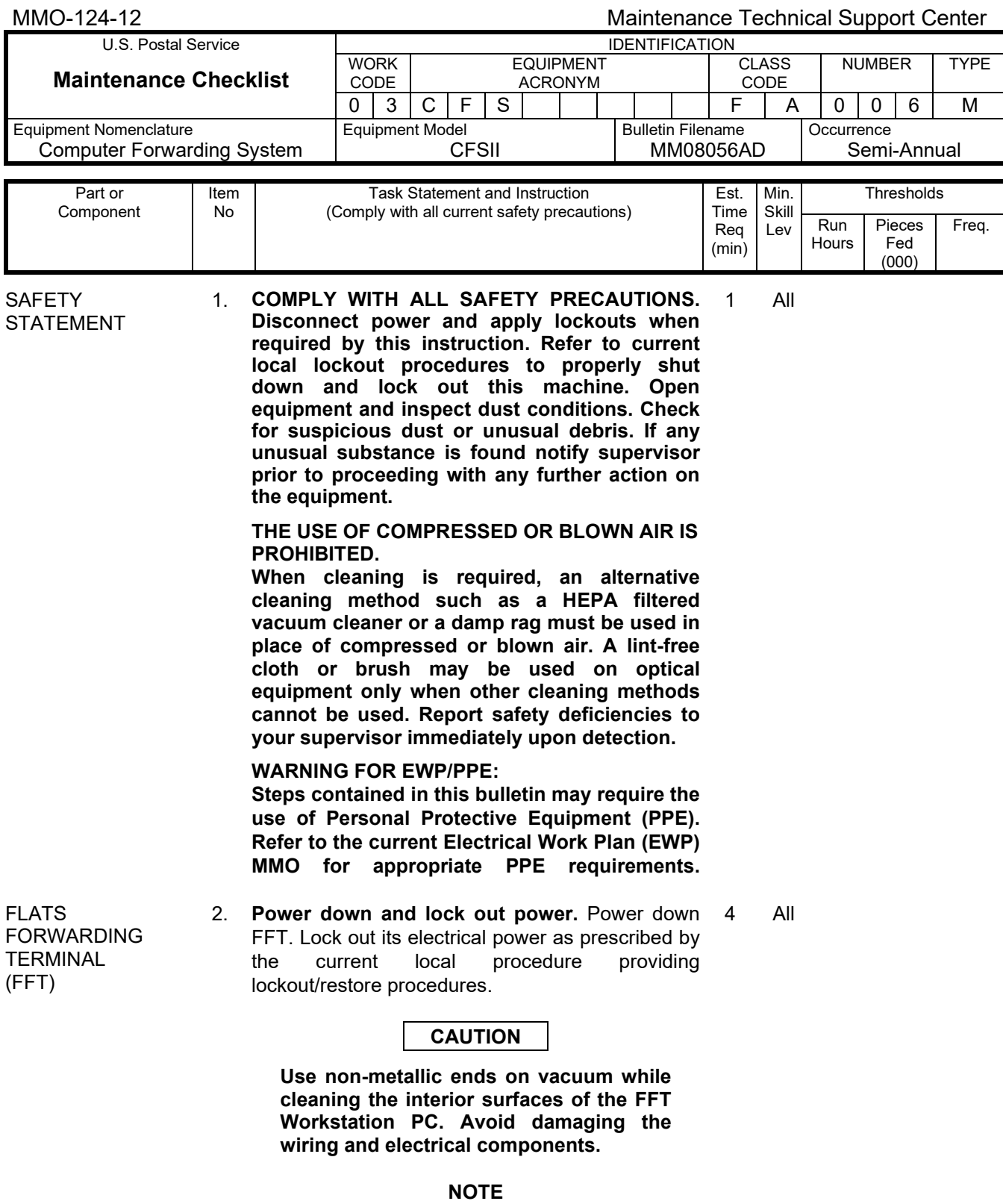

The following preventive maintenance procedures are found in the Flats Forwarding Terminal Maintenance and Troubleshooting Guide with supporting figures

#### Maintenance Technical Support Center MACONDUSE CONSERVENTIES AND MMO-124-12 Г

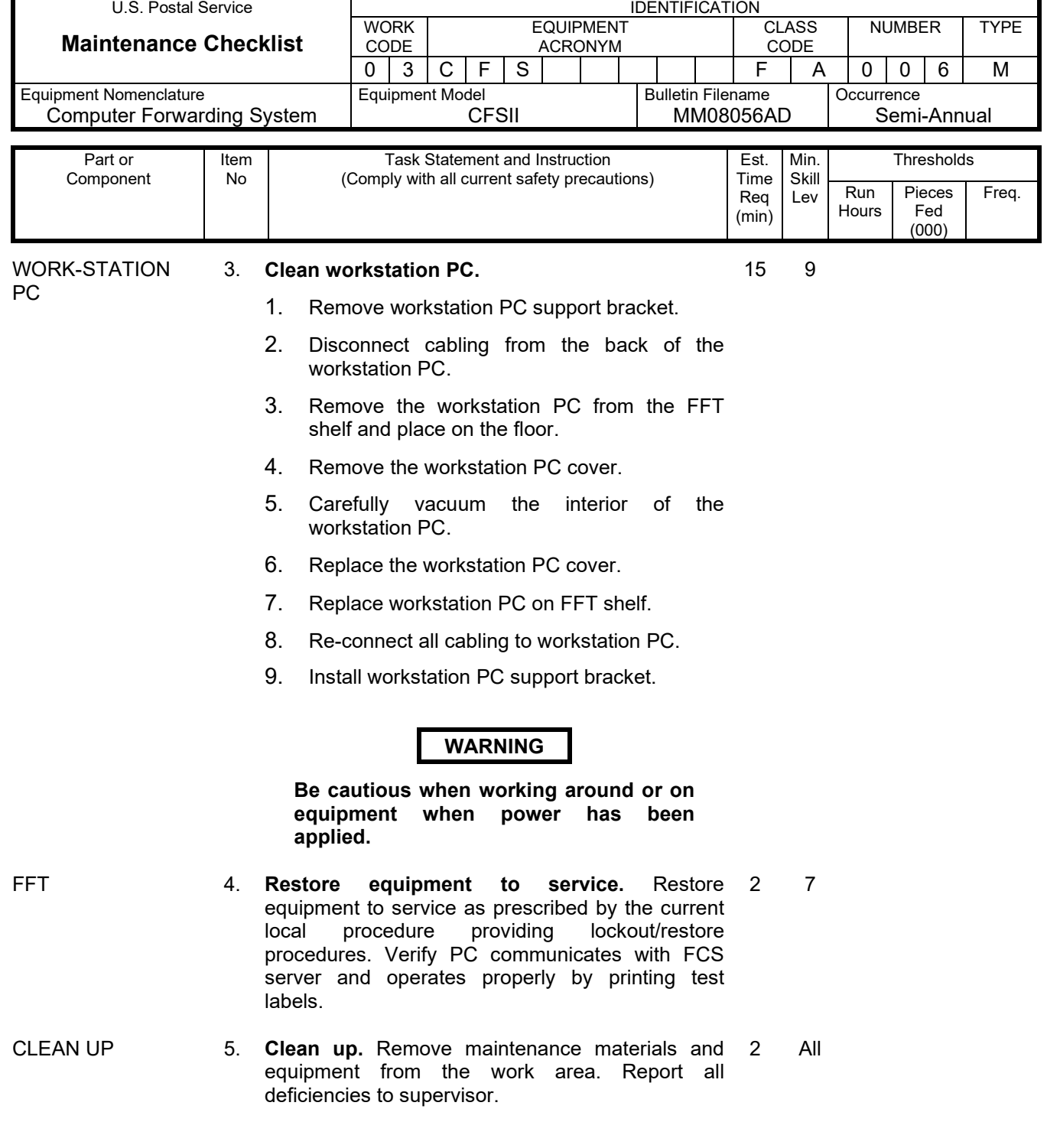

#### MMO-124-12 Maintenance Technical Support Center U.S. Postal Service **IDENTIFICATION Maintenance Checklist** WORK  $\begin{array}{c|c}\n\hline\n\text{CODE} \\
\hline\n0 & 3\n\end{array}$ EQUIPMENT ACRONYM CLASS CODE NUMBER | TYPE 0 | 3 | C | F | S | | | | | | F | A | 0 | 0 | 6 | M

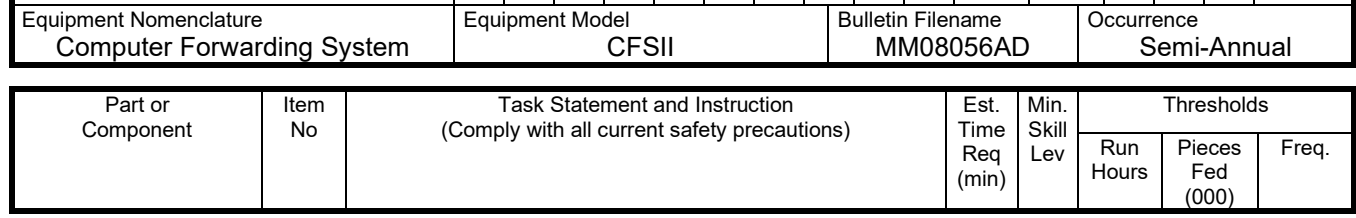

## **THIS PAGE BLANK**

#### **COMPUTER FORWARDING SYSTEM II MASTER CHECKLIST**

Forwarding Control System

03-CFS-GA-007-M

DAILY

Time Total: 11 Minutes

#### **NOTE**

Time in the estimated time column is given in minutes.

Reference: MS-120, Volume A-C

#### MMO-124-12 Maintenance Technical Support Center U.S. Postal Service **IDENTIFICATION Maintenance Checklist** WORK  $\frac{\text{CODE}}{0 \mid 3}$ EQUIPMENT ACRONYM CLASS CODE NUMBER | TYPE 0 | 3 | C | F | S | | | | | | G | A | 0 | 0 | 7 | M Equipment Nomenclature Computer Forwarding System Equipment Model **CFSII** Bulletin Filename MM08056AD **Occurrence** Daily Part or Component Item No Task Statement and Instruction (Comply with all current safety precautions) Est. Time Req (min) Min. Skill Lev **Thresholds** Run **Hours** Pieces Fed (000) Freq. **SAFETY** STATEMENT 1. **COMPLY WITH ALL SAFETY PRECAUTIONS. Disconnect power and apply lockouts when required by this instruction. Refer to current local lockout procedures to properly shut down and lock out this machine. Open equipment and inspect dust conditions. Check for suspicious dust or unusual debris. If any unusual substance is found notify supervisor prior to proceeding with any further action on the equipment. THE USE OF COMPRESSED OR BLOWN AIR IS PROHIBITED. When cleaning is required, an alternative cleaning method such as a HEPA filtered vacuum cleaner or a damp rag must be used in place of compressed or blown air. A lint-free cloth or brush may be used on optical equipment only when other cleaning methods cannot be used. Report safety deficiencies to your supervisor immediately upon detection. WARNING FOR EWP/PPE: Steps contained in this bulletin may require the use of Personal Protective Equipment (PPE). Refer to the current Electrical Work Plan (EWP) MMO for appropriate PPE requirements.** 1 All **WARNING Be cautious when working around or on equipment when power has been applied.** FORWARDING **CONTROL SYSTEM** (FCS) 2. **Verify backup.**  Use the Data Express Backup Utility log to verify successful tape backup of the FCS server. 1. From FCS Server, login with the Supervisor account. 2. Select Launch Data Express Backup Utility. 3. At the Data Protector Express Login, press OK. 4. Under favorites, select Recent Logs. 5 9

5. Sort the list by the Start Time in descending order.

#### Maintenance Technical Support Center MACO-124-12

5 9

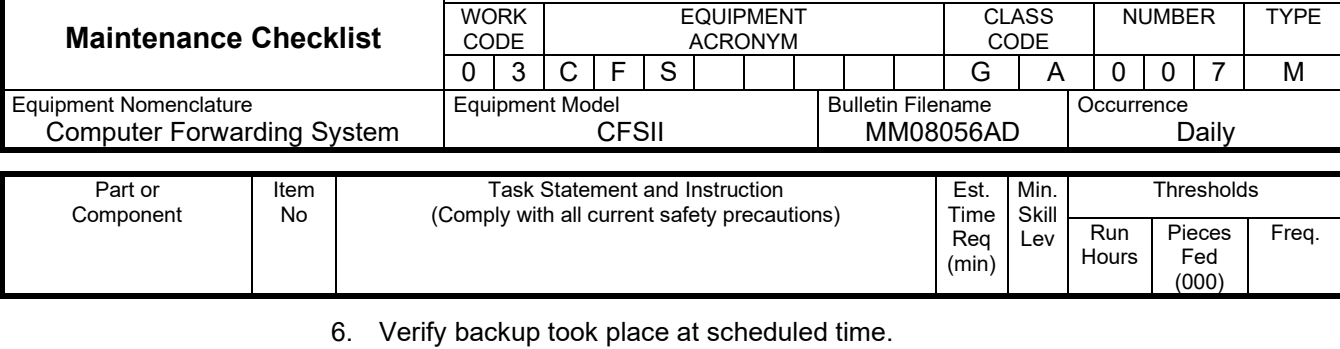

U.S. Postal Service **IDENTIFICATION** 

7. Close Data Express Backup Utility.

#### FCS 3. **Verifying drive status.**

- 1. Select Launch Array Configuration Utility from the FCS Server Tray.
- 2. Next to Configuration View, left-click once on Show Physical View.
- 3. Verify that there are two drives listed under SAS Array A.
- 4. Under Controller State clear all status messages.

Status message accompanied by a red X should be reported to MTSC.

5. Exit the Array Configuration Utility by selecting Exit ACU.

#### MMO-124-12 Maintenance Technical Support Center U.S. Postal Service **IDENTIFICATION Maintenance Checklist** WORK CODE EQUIPMENT ACRONYM CLASS CODE NUMBER TYPE

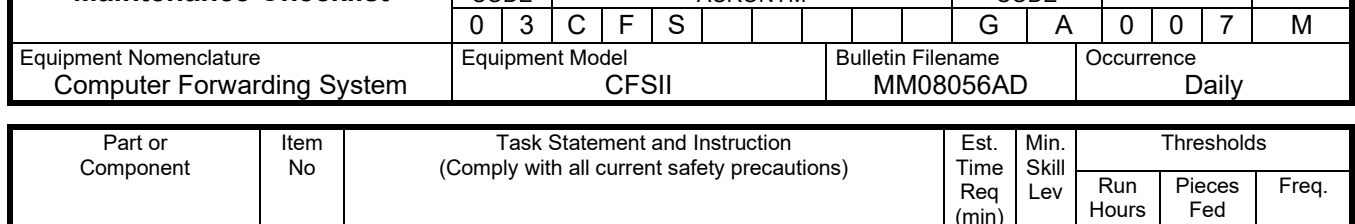

# **THIS PAGE BLANK**

(min)

(000)

#### **COMPUTER FORWARDING SYSTEM II MASTER CHECKLIST**

Forwarding Control System

#### 03-CFS-GA-008-M

#### **WEEKLY**

Time Total: 11 Minutes

### **NOTE**

Time in the estimated time column is given in minutes.

#### MMO-124-12 Maintenance Technical Support Center U.S. Postal Service **IDENTIFICATION Maintenance Checklist** WORK CODE EQUIPMENT ACRONYM CLASS CODE NUMBER | TYPE 0 | 3 | C | F | S | | | | | | G | A | 0 | 0 | 8 | M Equipment Nomenclature Computer Forwarding System Equipment Model **CFSII** Bulletin Filename MM08056AD **Occurrence** Weekly Part or Component Item No Task Statement and Instruction (Comply with all current safety precautions) Est. Time Req (min) Min. Skill Lev **Thresholds** Run **Hours** Pieces Fed (000) Freq. **SAFETY** STATEMENT 1. **COMPLY WITH ALL SAFETY PRECAUTIONS. Disconnect power and apply lockouts when required by this instruction. Refer to current local lockout procedures to properly shutdown and lockout this machine. Open equipment and inspect dust conditions. Check for suspicious dust or unusual debris. If any unusual substance is found notify supervisor prior to proceeding with any further action on the equipment. THE USE OF COMPRESSED OR BLOWN AIR IS PROHIBITED. When cleaning is required, an alternative cleaning method such as a HEPA filtered vacuum cleaner or a damp rag must be used in place of compressed or blown air. A lint-free cloth or brush may be used on optical equipment only when other cleaning methods cannot be used. Report safety deficiencies to your supervisor immediately upon detection. WARNING FOR EWP/PPE. Steps contained in this bulletin may require the use of Personal Protective Equipment (PPE). Refer to the current Electrical Work Plan (EWP) MMO for appropriate PPE requirements.** 1 All **WARNING Be cautious when working around or on equipment when power has been applied.** FORWARDING CONTROL **SYSTEM** (FCS) 2. **FCS shutdown. NOTE** Performing this shutdown will re-initialize parameters and memory, promoting better system performance. 8 9

#### **FCS shutdown**:

- 1. Select server using Raritan CompuSwitch.
- 2. Login using Supervisor Account.
- 3. From the FCS Server Tray select Shutdown.
- 4. At the Server Tray popup, select Yes.

#### Maintenance Technical Support Center MMO-124-12

2 9

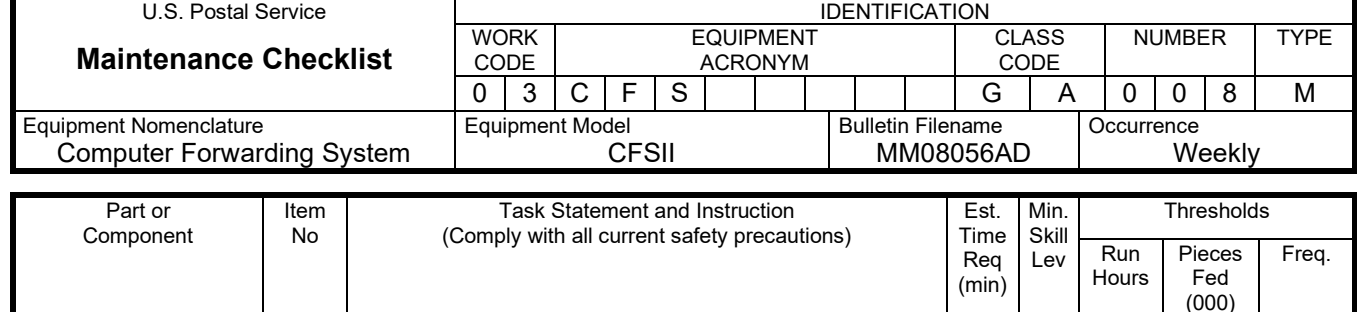

#### **Observe the following message:**

"Notifying clients of Shutdown, please wait 90 sec."

5. When the system powers off, wait 30 seconds and power on the FCS Server.

3. **Cleaning tape drive**

1. Insert the HP DDS cleaning cartridge into the tape drive.

#### **NOTE**

The tape will load automatically and start the cleaning process. The cleaning process takes 60 seconds to complete.

2. Remove the tape and place an X in the next available box on the tape.

FORWARDING **CONTROL SYSTEM** (FCS)

### MMO-124-12 Maintenance Technical Support Center U.S. Postal Service | IDENTIFICATION

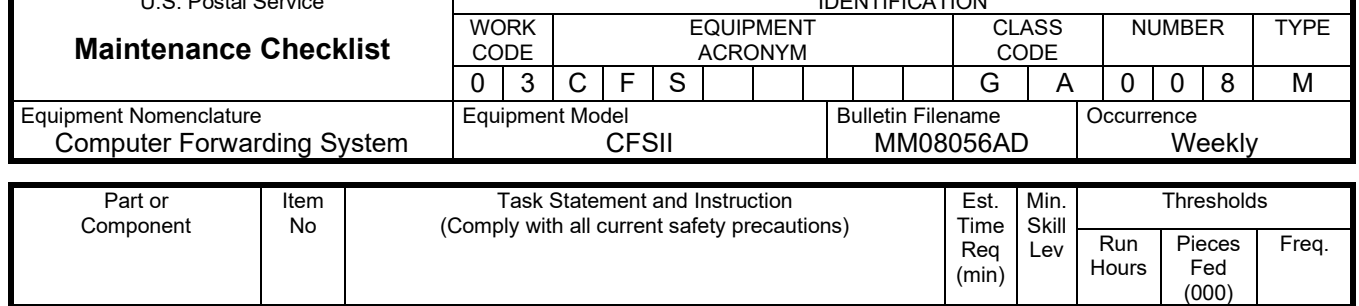

# **THIS PAGE BLANK**

#### **COMPUTER FORWARDING SYSTEM II MASTER CHECKLIST**

Forwarding Control System

03-CFS-GA-009-M

Monthly

Time Total: 5 Minutes

#### **NOTE**

Time in the estimated time column is given in minutes.

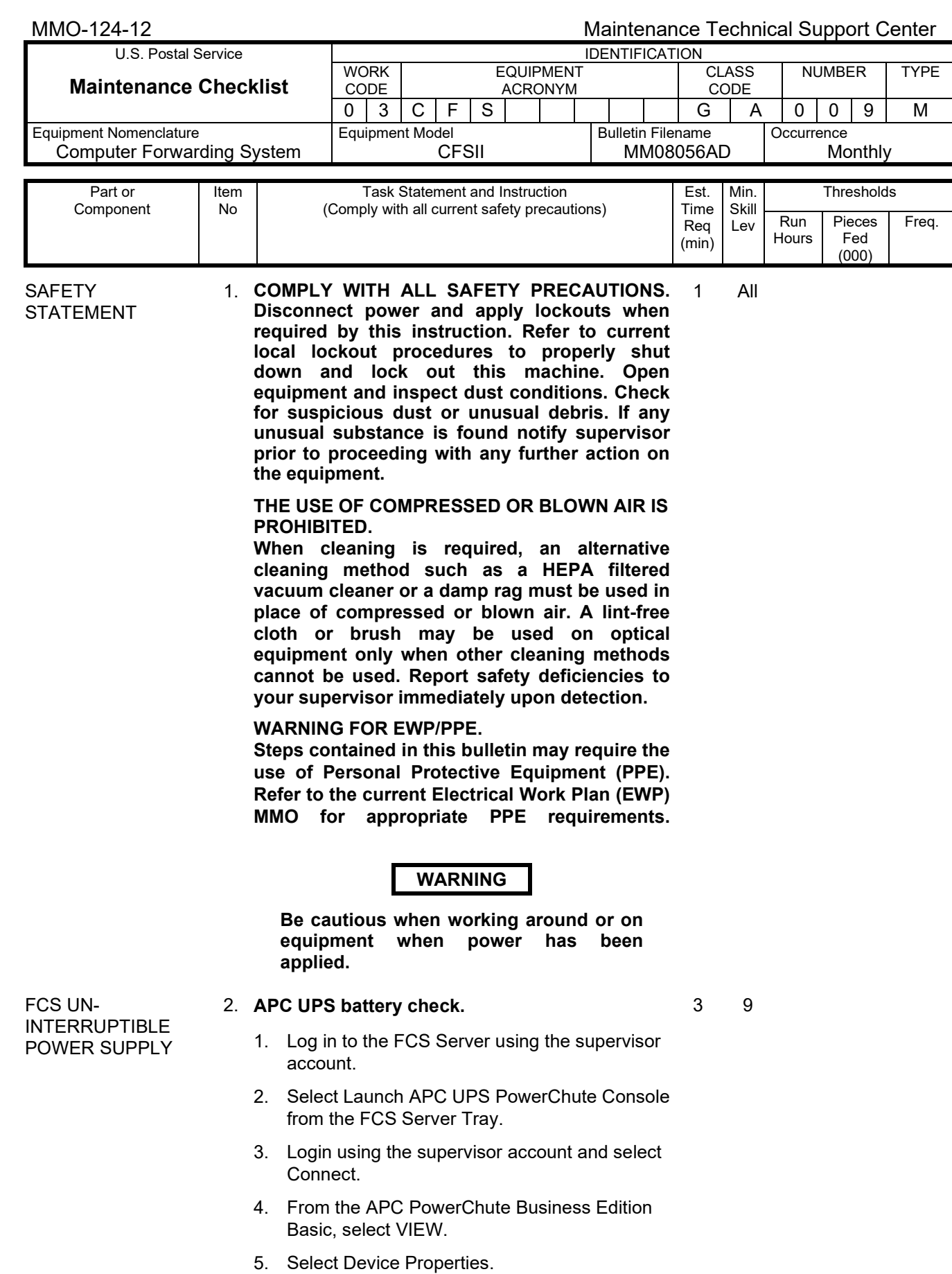

#### Maintenance Technical Support Center MMO-124-12

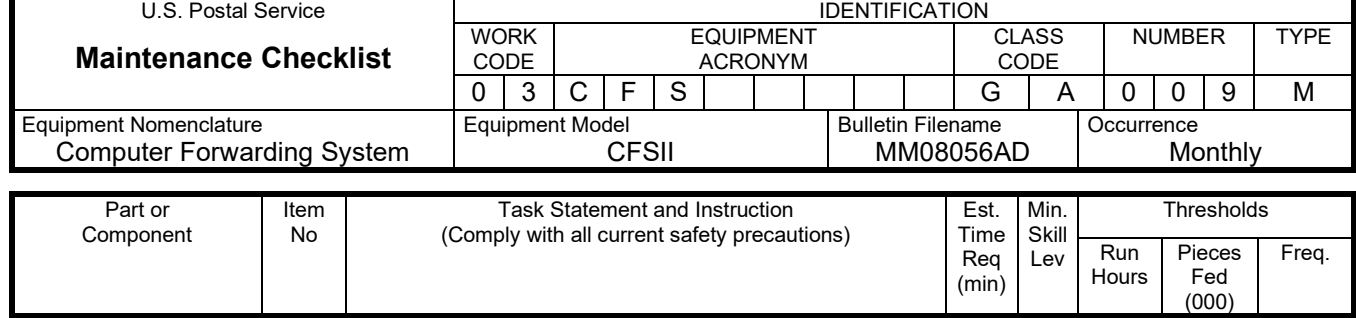

- 6. In Device Properties select Diagnostics.
- 7. Click on Self Test.
- 8. After the test has completed, select Close.
- 9. Select Console then Exit.

CLEAN UP 3. **Clean up.** Remove maintenance materials and equipment from the work area. Report all deficiencies to supervisor. 1 All

#### MMO-124-12 Maintenance Technical Support Center U.S. Postal Service **IDENTIFICATION Maintenance Checklist** WORK CODE EQUIPMENT ACRONYM CLASS CODE NUMBER TYPE

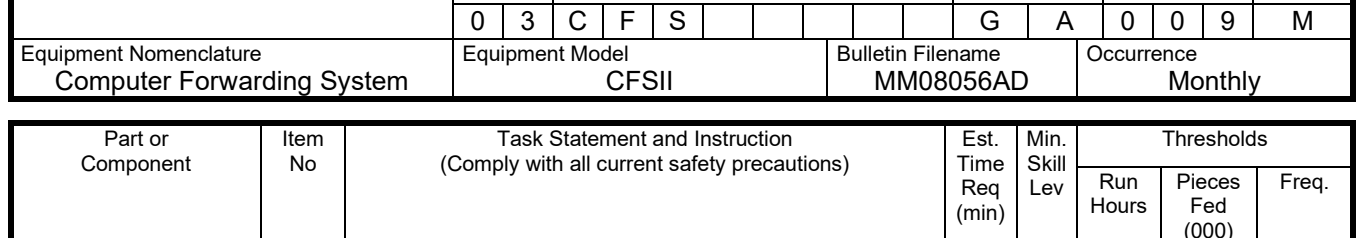

# **THIS PAGE BLANK**

(000)

#### **COMPUTER FORWARDING SYSTEM II MASTER CHECKLIST**

Forwarding Control System

#### 03-CFS-GA-010-M

#### **QUARTERLY**

Time Total: 19 Minutes

#### **NOTE**

Time in the estimated time column is given in minutes.

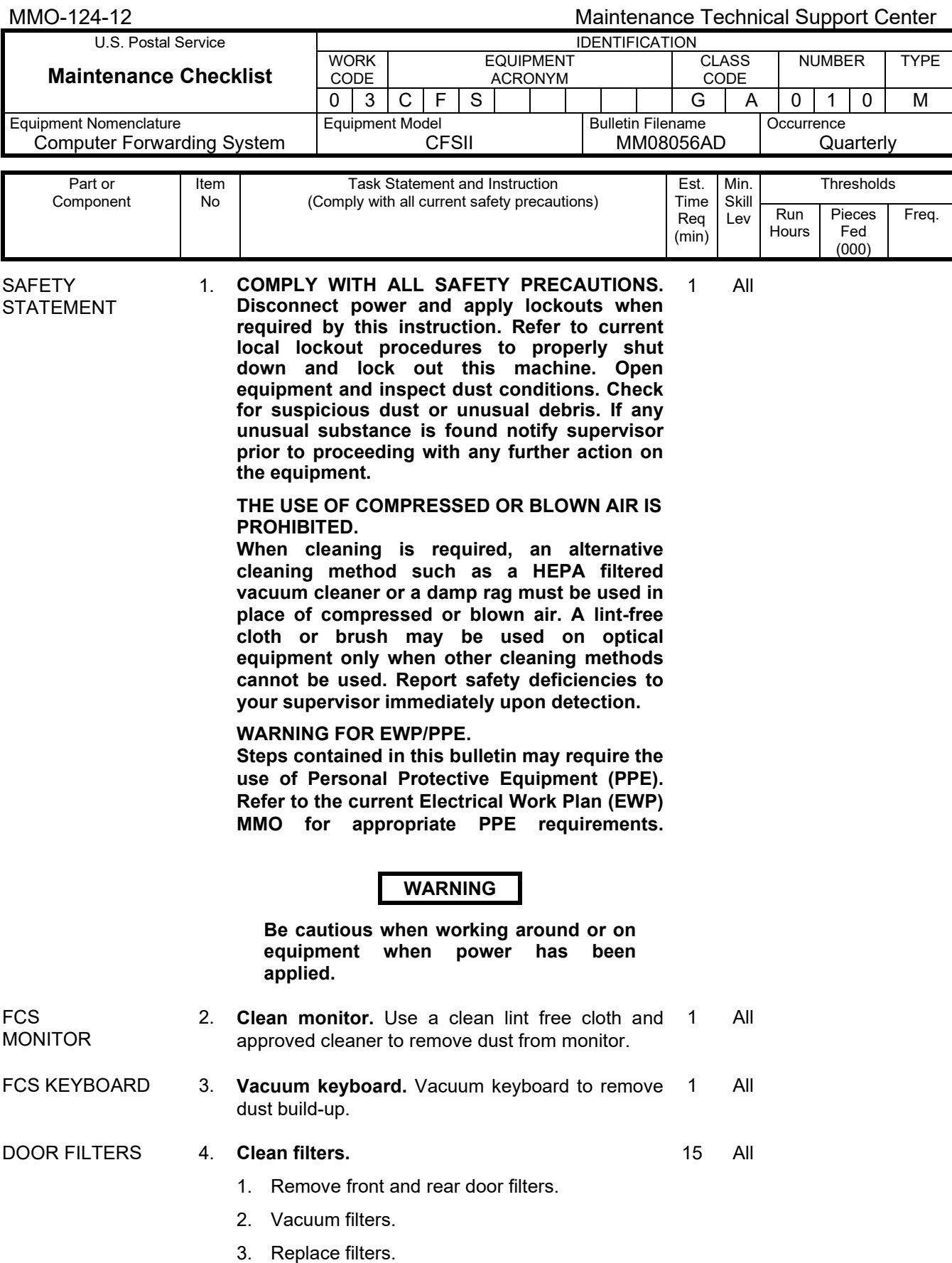

#### Maintenance Technical Support Center MACON CONSERVITY OF THE MANU-124-12

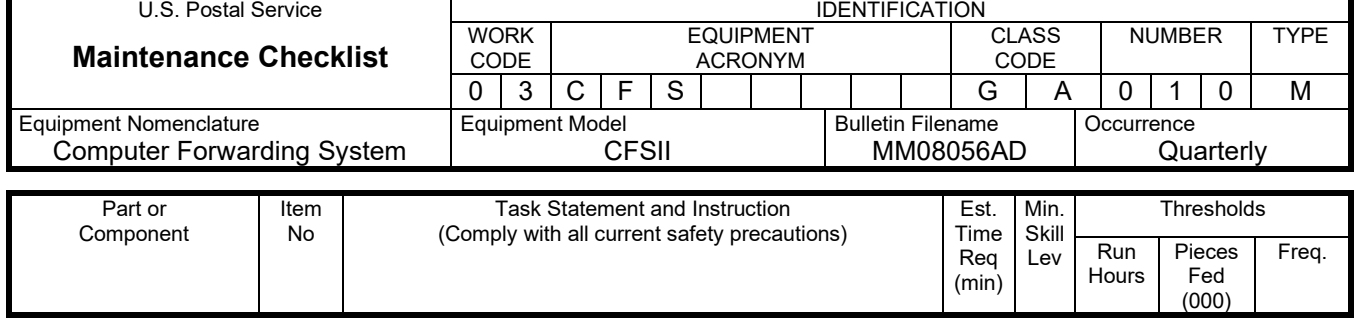

CLEAN UP 5. **Clean up.** Remove maintenance materials and 1 Allequipment from the work area. Report all deficiencies to supervisor.